- 1. Wybierz numer umowy gazowej.
- 2. Wybierz przycisk "Wniosek o rozliczenie".
- 3. Podaj stan licznika w  $m<sup>3</sup>$  (bez cyfr po przecinku).
- 4. Informacja o złożonym wniosku zostanie zapisana w skrzynce odbiorczej.

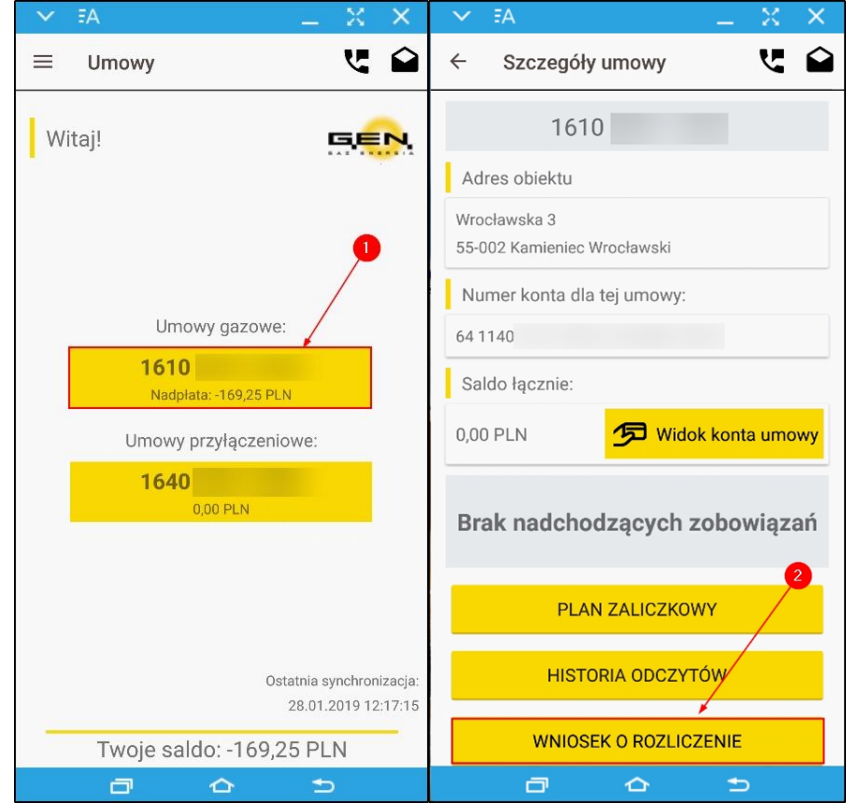

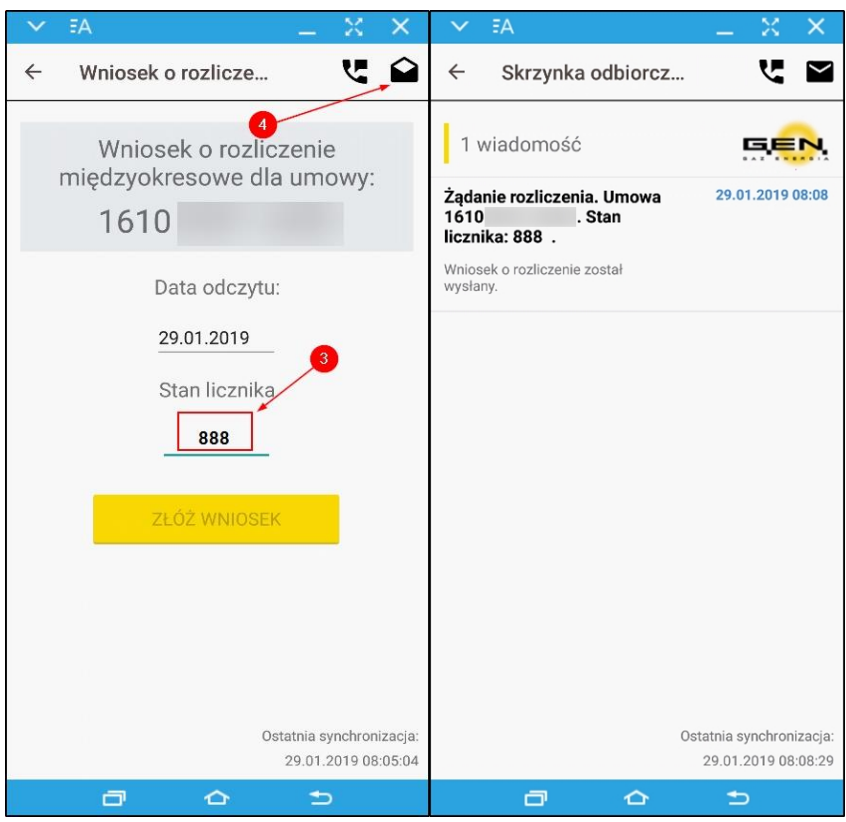

GOTOWE!